# **КЕРІВНИЦТВО КОРИСТУВАЧА КОНТРОЛЛЕР «GSC-4WAu» (тип ПЗ «uw4g.1.0. ES.10004v4») Призначення і опис роботи**

Контролер «GSC-4W» (далі – пристрій) призначений для побудови системи охорони, оповіщення, доступу та інформування (необхідно система гучного оповіщення - підсилювач). Пристрій забезпечує приймання, оброблення, контролювання (керування), оповіщення та ініціювання подальшого передавання інформації та даних. Основним способом керування пристроєм є диспетчеризація за допомогою програмного забезпечення, додатково є резервні канали зв'язку. Для роботи використовується мережа мобільного оператора з доступними сервісами SMS, голосового з'єднання. Також є можливість ручного керування пристроєм безпосередньо у місці його встановлення.

Зв'язок з сервером може бути виконаний через наступні канали (в порядку пріоритету): IP – WiFi, LTE/2G дві сім-картки, оповіщення, керування, налаштування - SMS/Voice Call.

У пристрої є чотири цифрові та чотири аналогові входи, чотири цифрові виходи. Є можливість підключення зчитувачів з інтерфейсом 1-Wire (ключів «IButton»), цифрових датчиків температури DS1820.

Постановка/зняття охорони та керування виходами здійснюється за допомогою диспетчерського пункту (програмного забезпечення), тонових команд в режимі голосового з'єднання, за допомогою SMS-команд, мобільного додатку для «Android», ключів «IButton» (до 10 шт)

# **Загальний вигляд, підключення та призначення роз'ємів**

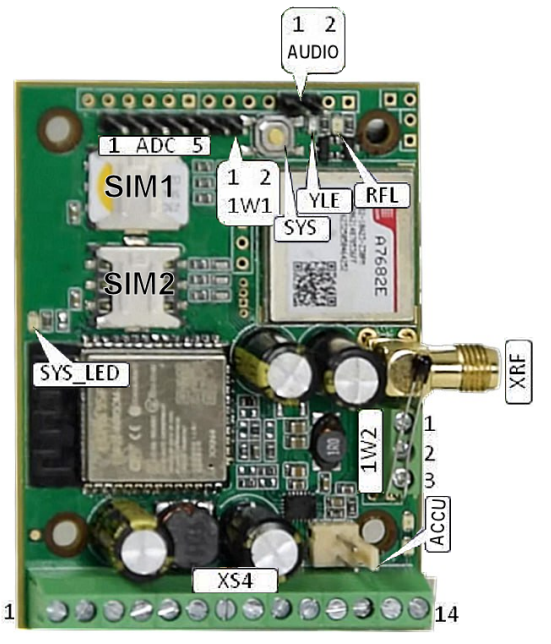

Зовнішні роз'єми підключення:

- XRF роз'єм підключення антени GSM/LTE
- ADC роз'єм підключення аналогових входів (до 30 VDC): 1- ADC1, 2-ADC2, 3-ADC3, 4- ADC4, 5-GND
- AUDIO роз'єм підключення динаміка

ACCU - роз'єм підключення зовнішнього акумулятору DC 3,7В

1W1 – роз'єм підключення зчитувачів з інтерфейсом 1-Wire: 1- Data, 2 – GND

1W2 – роз'єм підключення цифрового датчика температури DS1820: 1-GND, 2-Data, 3-+4V XS4 – роз'єм периферії:

XS4-1(+), XS4-2(-) - вхід живлення приладу 12В (аналогічний XS1)

- XS4-3 вхід 1
- XS4-4 вхід 2 XS4-5, XS4-8, XS4-11, XS4-14 – «земля» загальний «мінус»
- XS4-6 вхід 3
- XS4-7 вхід 4

XS4-9 – вихід 1 типу «відкритий колектор»

XS4-10 – вихід 2 типу «відкритий колектор»

- XS4-12 вихід 3 типу «відкритий колектор»
- XS4-13 вихід 4 типу «відкритий колектор», для керування підсилювачем
- SYS кнопка перезавантаження пристрою (одноразове коротко часове натискання), скидання налаштувань в «заводські» (натиснути та тримати близько 10-20 секунд, до перезавантаження пристрою, або чотириразове коротко часове натискання), входу в режим програмування (дворазове коротко часове натискання).
- SYS LED системний світлодіод червоного кольору: режими або стани роботи:
	- Завантаження, або старт та ініціалізація пристрою: зміна стану світлодіоду кожні 300
		- перевірка та завантаження аудіо файлів, налаштувань 100 мс зміни
	- завантаження оновлення програмного забезпечення: зміна стану світлодіоду кожні 200 мс
	- оновлення ПЗ спалахи світлодіоду приблизно кожні 500 мс
	- програш аудіо файлів: зміна стану світлодіоду кожні 300 мс
	- Успішна передача даних на сервер одноразова зміна та повернення до попереднього стану світлодіоду на 1 с
	- Якщо не виконується жодна з вищеописаних дій, світлодіод індикує поточний стан охорони (світиться – в охороні), та індикує в кожному 30-секундному відрізку часу наступну інформацію:
	- Одна 300 мс зміни/відновлення стану є підключення по каналам WiFi/LAN до локальної мережі, якщо дві зміни – є зв'язок з сервером (IP1:PORT1) через ці канали - від 1 до 3 коротких (100 мс) зміни/відновлення стану – рівень сигналу LTE/GSM YLE – світлодіод жовтого кольору стану живлення ядра LTE модему, інформує про готовність модему
	- RFL світлодіод зеленого кольору: стан мережі LTE-модему: світиться постійно реєстрація в мережі, не зареєстрований; 800 мс ввімкнений – 800 мс вимкнений – зареєстровано в мережі 2G, передачі даних немає. 200мс ввімкнено-200 мс вимкнено – передача даних активна
- SIM1, SIM2 місце встановлення nano-SIM карт мобільних операторів, SIM1 картка основного оператора, SIM2 – картка резервного оператора

#### **Підготовка SIM-карт**

За допомогою мобільного телефону необхідно відключити запит на введення PIN-коду SIM-карт, яка буде використовуватися в пристрої. Переконайтеся, що всі сервіси, які Ви будете використовувати (голосовий дзвінок, SMS, GPRS/LTE), активовані! Дізнайтеся також для цієї SIM-карти точку доступу APN в Інтернет. Необхідно дізнатися інформацію про умови продовження строку дії SIM-карти, умови її блокування оператором, можливість її використання не в мобільному телефоні. Перевірте працездатність вищевказаних сервісів на телефоні (SMS і дзвінки перевірити як вихідні так і вхідні).

*Увага! Встановлення/вилучення SIM-карту пристрій робити тільки при повністю вимкненому живленні пристрою ! При використанні однієї картки – встановлювати в тримач SIM1!*

#### **Ввімкнення пристрою**

Після встановлення у пристрій підготовленої (-их) SIM-карт(и) і виконання необхідних з'єднань, можна подати живлення на пристрій. Червоний світлодіод SYS\_LED робить серію «спалахів» при старті пристрою тривалістю декілька секунд. Необхідно почекати реєстрації пристрою в стільниковій мережі (до 1 хвилини).

#### **Мінімальне налаштування**

З будь-якого мобільного телефону зателефонуйте або надішліть SMS-повідомлення на номер SIM-карти пристрою такого формату *1234*A01+38067*1234*567, де підкресленим показано приклад номера «Користувача-1» в міжнародному форматі. Цей номер телефону запишеться в осередок «Користувач-1» незалежній пам'яті пристрою. При використанні карток з виділеними APN – прописати APN та, у разі необхідності вказати признак VPN.

# **Канали зв'язку та сервери**

Пристрій може одночасно працювати з двома серверами (різними IP адресами): передавати та обробляти команди від серверів одночасно та рівноправно, та підтримує роботу через VPN доступ LTE/2G- мереж. VPN доступ може виконуватись лише на картці SIM1 для адреси IP1:PORT1. Пріоритетним каналом для адреси IP1:PORT1 є доступ через локальну IP- мережу (WiFi/LAN), якщо є підключення до локальної мережі та не використовується картка LTE/2G мережі з VPN доступом. Якщо в налаштуваннях встановлена робота VPN, то доступ через локальну IP- мережу (WiFi/LAN) є єдиним для IP2:PORT2. При зникненні зв'язку через локальну IP- мережу, пристрій автоматично встановлює з'єднання через LTE/2G мережу, аж до відновлення доступу через локальну IP- мережу.

Можна запрограмувати дві WiFi мережі для IP доступу. Пристрій автоматично буде перемикатися на іншу при втраті підключення на поточній.

Якщо в налаштуваннях встановлена робота VPN, то оновлення ПЗ пристрою, завантаження аудіо файлів буде автоматично виконуватись через картку SIM2.

Спроба передачі кожного пакету даних виконується на кожну IP адресу послідовно. Якщо операція успішна хоча б на один з них, передача вважається успішною, і, данні вважаються надісланими та, відповідно, видаляються з буферу даних.:

#### **Цифрові входи**

Пристрій має чотири цифрових входи, що мають внутрішній pull-up та аналізується наявність або відсутність замикання входу на «мінус» живлення. Кожен з входів має наступні типи аналізу (в дужках параметр в конфігурації, що потрібно вказати для даного типу):

- (0) Norm low 24h –цілодобовий (незалежно від стану в охороні чи ні) контроль входу, нормальний стан низький: «замкнено» на «мінус живлення»
- (1) Norm low охоронний контроль входу, нормальний стан низький: «замкнено» на «мінус живлення»
- (4) Norm high 24h цілодобовий (незалежно від стану в охороні чи ні) контроль входу, нормальний стан високий: При «замиканні» на «мінус живлення» - порушення
- (5) Norm high охоронний контроль входу, нормальний стан високий: При «замиканні» на «мінус живлення» - порушення
- (8) Arm on low при «замкнутому» на «мінус живлення» пристрій «в охороні», при розмиканні – «не в охороні»
- (9) Arm on pulse кожне «замикання» на «мінус живлення» переводить стан охорони пристрою в протилежне
- Типи входів для зміну станів загроз: «замикання» на «мінус живлення» початок загрози
- (A) Air alarm «Повітряна тривога»
- (B) Street fighting «Вуличні бої»
- (C) Chemical threat «Хімічна загроза»
- (D) Radioactive threat «Радіаційна небезпека»
- (E) Artillery fire «Загроза артобстрілу» Типи входів для зміну станів загроз: «замикання» на «мінус живлення» - закінчення загрози
- (F) Stop air alarm «Повітряна тривога»
- (G) Stop Street fighting- «Вуличні бої»
- (H) Stop Chemical threat «Хімічна загроза»
- (I) Stop Radioactive threat «Радіаційна небезпека»
- (J) Stop Artillery fire- «Загроза артобстрілу» Типи входів для стану загроз: коли «замкнуто» на «мінус живлення» - загроза, «розімкнути» - немає загрози, перехід з одного стану в інший ініціює відповідне оповіщення
- (a) On/Off Air alarm- «Повітряна тривога»
- (b) On/Off Street fighting- «Вуличні бої»
- (c) On/Off Chemical threat- «Хімічна загроза»
- (d) On/Off Radioactive threat- «Радіаційна небезпека»
- (e) On/Off Artillery fire- «Загроза артобстрілу»
- Типи входів для зміну станів загроз: «зникнення мінуса живлення» початок загрози
- (f) Air alarm high «Повітряна тривога»
- (g) Street fighting high «Вуличні бої»
- (h) Chemical threat high «Хімічна загрози»
- (i) Radioactive threat high «Радіаційна небезпека»
- (j) Artillery fire high «Загроза артобстрілу»

## **Цифрові виходи**

Пристрій має чотири цифрових виходи типу «відкритий стік», тобто при активності на вихід подається «мінус живлення» Струм комутації до 500 мА, максимальна напруга на виході – 20 Вольт. При підключенні індуктивного навантаження (наприклад, реле) необхідно зробити зовнішній відповідний захист для запобігання виходу з ладу. Кожен з виходів (окрім версії для голосових оповіщень: 4 вихід – керування підсилювачем, та режимом оповіщення) має наступні режими роботи/призначення (в дужках параметр в конфігурації, що потрібно вказати для даного типу):

- (0) Triger тригерний стан виходу: вмикається та вимикається по командам від сервера/користувача/ по алгоритмам (крім термостабілізації)
- (1) Pulse 2s вмикається при команді по команді від сервера/користувача/ по алгоритмам (крім термостабілізації)Б вимикається автоматично. Час активності близько 2 секунд
- (2) Pulse 20s вмикається при команді по команді від сервера/користувача/ по алгоритмам (крім термостабілізації)Б вимикається автоматично. Час активності близько 20 секунд
- (4) Siren– вихід керування сиреною охорони: при порушеннях на об'єкті в стані охорони
- (5) Sys led дублювання роботи системного світлодіоду (див. опис органів керування та індикації.)
- (6) Arm state активний при стані пристрою «в охороні»
- (8) Termostab вихід працює в режимі термостабілізації для температурного датчика, в
- якому вказаний даний вихід

-

Типи виходів для контролю станів загроз на пристрої: активний при наявній загрозі

- (A) Air alarm «Повітряна тривога»
- (B) Street fighting «Вуличні бої»
- (C) Chemical threat «Хімічна загроза»
- (D) Radioactive threat «Радіаційна небезпека»
- (E) Artillery fire «Загроза артобстрілу»

# **Аналогові входи**

Пристрій має чотири аналогових входи, для вимірювання зовнішньої постійної напруги до 29 Вольт. Період вимірювання напруги – 10 секунд. Кожен з входів має налаштування «нормального» діапазону значень (одиниця вимірювання 100мВ). При виході за межі діапазону значень генеруються події. При знаходженні значень в указаному діапазоні активується відповідний (вибраний) вихід пристрою. Четвертий аналоговий вхід може працювати як тампер пристрою.

# **Аудіо вихід**

Лінійний диференційний вихід для програвання аудіо файлів, трансляції звуку з телефонного дзвінка. Максимальний рівень сигналу 500 мВ p-p , 7 рівнів регулювання.

# **Інтерфейси 1-Wire**

В пристрої виділено 1+10 комірок пам'яті для збереження налаштувань пристроїв 1-Wire. Одна комірка виділена для збереження «Майстер» ключа (номер комірки 00 ) (вхід в режим автоматизованого програмування датчиків температури, ключів доступу/керування, номерів телефонів власників) та до 4 комірок для датчиків температури. Датчики температури зберігаються починаючи з кінця виділеної пам'яті: тобто датчик температури №1 зберігається в комірці №16 (найстарша для версії НЕ аудіо оповіщень). Доступно два інтерфейси 1-Wire

- 1W1 інтерфейс підключення зчитувачів ключів або карток з протоколом DS1990. Кожен з запрограмованих ключів (окрім «Майстер» ключа, може змінювати або стан охорони, або стан одного з запрограмованих виходів на протилежний, або ж буди просто в пам'яті пристрою для пізнішого налаштування. При автоматичному додаванні ключа, за замовчуванням надається статус «зміна охорони». Період зчитування ключів близько 250 мс, при зчитуванні незапрограмованого ключа більше 5 разів підряд активується захист від підбору ключа: ігнорування інтерфейсу протягом 1 хвилини.
- 1W2 інтерфейс підключення цифрових адресних датчиків температури DS18B20/DS18S20. Кожен з запрограмованих датчиків температури має окремі налаштування порогових значень температури для оповіщень (Тмакс, Тмін) та може бути використаний для режиму роботи «Термостабілізація» в режимі нагріву або охолодження. Роздільна здатність температури – один градус. Період вимірювання температури 10 секунд.

#### **Налаштування**

Налаштування або зміна налаштувань відбуваються за допомогою SMS-команд, команд з серверів, через WEB – інтерфейс серверу налаштувань пристрою, через підключення до точки доступу, або зайшовши на адресу пристрою в локальній мережі.

Налаштування ID ключів, термодатчиків та номерів телефонів для зручності може відбуватися в напівавтоматичному режимі «Програмування». Активація режиму «Програмування» відбувається за допомогою «Майстер ключа», команди EqS, подвійного натискання кнопки «SYS», або DTMF командою \*CODE\* (де CODE – код доступу до пристрою) при голосовому дзвінку з номера з статусом «Адміністратор». Вихід з режиму програмування автоматично після проходження 30 секунд від останньої дії, що призводить до зміни налаштувань (програмування ключів, температурних датчиків), або ж повторними вище наведеними діями.

# **Запис ключів «IButton» ( DS1990)**

При використанні ключів «IButton» необхідно попередньо в режимі програмування ввести їх в пам'ять пристрою шляхом почергового піднесення до зчитувача з інтерфейсом 1-Wire (протокол DS1990). Відбудеться потрійне блимання світлодіода «SYS\_LED» відпоовідно номеру записаного ключа. Всього можна ввести в пам'ять пристрою до 10 різних ключів «IButton». Ключі внесені в режимі «Програмування» автоматично отримують статус «Керування станом охорони». Зміна статусу (наприклад, на керування одним з виходів) та видалення ключів відбувається за допомогою команд SMS/серверу або через WEB-інтерфейс

# **Запис температурних датчиків**

При використанні дротових адресних датчиків температури DS1820 необхідно попередньо в режимі програмування ввести їх в пам'ять пристрою шляхом почергового підключення до роз'єму 1W2. Відбудеться короткий підтверджуючий сигнал світлодіода "SYS\_LED". Всього можна ввести в пам'ять пристрою 4 різних температурні датчики. Після почергового програмування датчиків вони всі повинні бути паралельно підключені до роз'єму 1W2 пристрою. Температурні датчики внесені в режимі «Програмування» потребують подальшого налаштування (наприклад, режим термостабілізації, пороги оповіщення по температурі) та видалення датчиків відбувається за допомогою команд SMS/серверу або через WEB-інтерфейс

# **Налаштування за допомогою SMS-команд**

Всі налаштування пристрою можна зробити за допомогою SMS-команд з будь-якого телефонного номера. На початку SMS-повідомлення міститься секретний код управління *1234***,** що складається з чотирьох символів і який можна змінити на свій. Далі слідує код команди і її параметр (необов'язковий і це залежить від коду команди). В одному SMS-повідомленні можна передати декілька команд, які необхідно розділити комами (секретний код *1234* тільки на початку SMS). *Увага! Всі SMS-команди містять ТІЛЬКИ латинські символи!*

# **Запис і видалення телефонних номерів групи контролю**

*1234***ANM***PHONE[:XY]* де **NM** – 01,02,03,…,08. Запис номера «Користувача-**NM**» в пам'ять пристрою, *PHONE* – телефонний номер в міжнародному форматі Користувача-**NM**, [:XY] – необов'язковий параметр із зазначенням прав Користувача-NM (детальніше – див розділ XY=80 – права адміністратора, без оповіщень, з автопідняттям для запису звукового файлу). Попередні номери в пам'яті пристрою автоматично зміняться на нові значення. Наприклад, *1234***A05***+380671234111***,A02***+380672222222:88***,A03***+380673333333* - в пам'ять пристрою запишуться номери телефонів +38067*1234*111, +380672222222, +380673333333 «Користувачів-05,-02,-03». «Користуач-02» матиме права згідно з даними таблиці «Права та оповіщення». «Користувачі-05,- 03» - матимуть права загальні для всіх (крім «адміністратора»)

*1234***RNM** де **NM** – 01,02,03,…,08. Видалення «Користувача-**NM**» з пам'яті пристрою. Наприклад, *1234***R02**– з пам'яті пристрою видалиться номер «Користувача -02»

— —<br>Права користувачів, а також методика та категорія оповіщення кожного Користувача відрізняється від загальних налаштувань, вказується необов'язковим параметром [:XY], де «:» - покажчик на параметр при збереженні номера Користувача, а XY - число в шістнадцятковому форматі з бітами налаштувань:

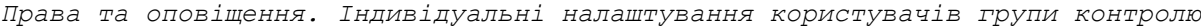

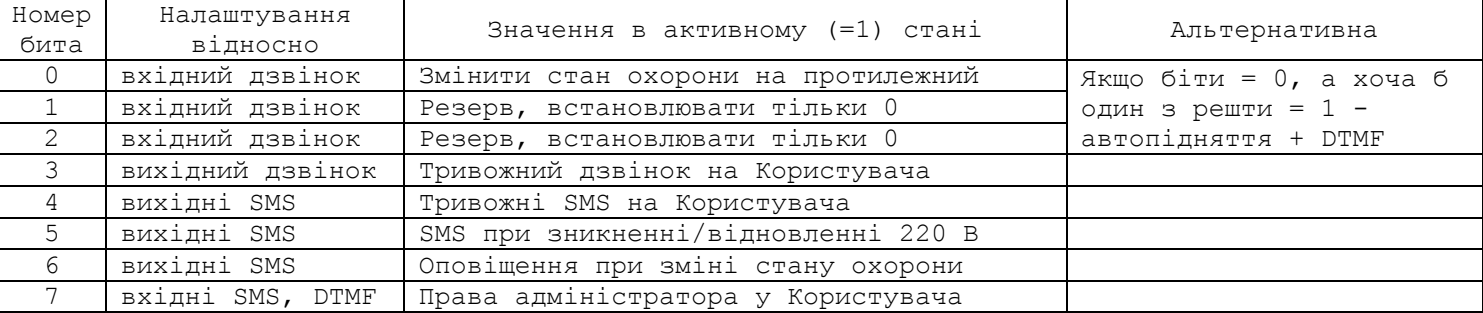

#### **Загальні налаштування пристрою**

*1234***33***CODE* команда зміни секретного коду SMS-управління пристроєм, де *1234* – старий секретний код (заводський), *CODE* – новий секретний код від **0000** до **9999**. Наприклад, *1234***33***0000* запишеться новий код **0000**, *1234***33***4321* запишеться новий код **4321**.

*1234***##***CONFIG* команда загальних налаштувань пристрою, *CONFIG* - рядок з 18 цифр, що задає режим роботи пристрою.

*Перший-четвертий символи* – режим роботи 1-4 входів згідно розділу «Цифрові входи»

*П'ятий символ* – тип виходу 4, згідно розділу «Цифрові виходи», або режим роботи оповіщення тривоги для аудіо оповіщення «0» - тригерний режим повідомлення тривоги звучать до закінчення загрози, "8" – імпульсний, вихід активний, доки лунає запрограмована кількість повторів повідомлень загроз

*Шостий символ* – лише для аудіо оповіщення : кількість повторень інформаційних повідомлень в разах + 1, наприклад, якщо 0, то повідомлення буде програватися 1 раз

*Сьомий символ* – ввімкнення/вимкнення тривожні дзвінки на Користувачів. «0» - вимкнені, «1» - ввімкнені. За замовчуванням ввімкнені, окремі налаштування для Користувачів із зазначеними параметрами.

*Восьмий символ* - ввімкнення/вимкнення тривожні SMS-оповіщення на Користувачів. «0» вимкнені, «1» - ввімкнені. За замовчуванням ввімкнено, окремі налаштування для Користувачів із зазначеними параметрами.

*Дев'ятий символ* - ввімкнення/вимкнення SMS-оповіщення на Користувачів при ввімк/вимк 220В (необхідний ББЖ з резервним акумулятором). «0» - вимкнені, «1» - ввімкнені. За замовчуванням ввімкнене, окремі налаштування для Користувачів із зазначеними параметрами.

*Десятий - дванадцятий символи –* тип виходів 1-3, згідно розділу «Цифрові виходи»

*Тринадцята цифра* - число N, корекція порога визначення 220В по напрузі зовнішнього живлення пристрою (діапазон значень N=0...9). Підсумкове значення порога в Вольтах приблизно дорівнює 13.5-0.4\*N, тобто від 9.4В до 13.5В з кроком 0.4В. За замовчуванням корекція дорівнює 2, тобто поріг близько 12,7В.

*Чотирнадцята цифра* - права керування SMS: «0» - SMS з правильним кодом обробляються з будьякого номера; «1» - SMS з правильним кодом обробляються з будь-якого номера запрограмованого Користувача; «9» - SMS з правильним кодом обробляються тільки з номерів Користувачів з правами «Адміністратор».

*П'ятнадцята цифра* – лише для аудіо оповіщення : кількість оповіщення тривоги в режимі 8 в разах+1, наприклад, якщо 0, то повідомлення буде програватися 1 раз

*Шістнадцята цифра* – лише для аудіо оповіщення : кількість оповіщення відбою повітряної тривоги в разах+1 наприклад, якщо 0, то повідомлення буде програватися 1 раз

Сімнадцятий символ – керування WiFi для доступу: 0 – заборонено, 1- активується у разі відсутності LAN(потребує довшого часу перемикання,2- завжди активний (швидкий час перемикання)

Вісімнадцятий символ – керування WiFi AP для налаштувань, керувань, підказки внутрішньої адреси: 0 – заборонено, активується лише при ввімкненні та/або при реєстрації в WiFi мережі, або підключенні LAN, 1 - завжди активний (швидкий час перемикання)

Приклад SMS-команди з налаштуваннями за замовчуванням для аудіо оповіщеня *1234***##AF0580111A50202000, для інших версій** *1234***##111900006544000001**

*1234***SL***n* встановити рівень програшу аудіо файлів (від 0 до 7). За замовчуванням значення рівне 4 Наприклад, *1234***SL7 –** встановити максимальний рівень.

*1234***DP***name* встановити ім'я каталогу індивідуальних файлів для завантаження (4 символи). Ім'я та підготовлені файли (кодек AMR,mp3, імена вказані в розділі «Керування сповіщенням» ) потрібно надіслати виробнику. Наприклад, *1234***DPtest**

*1234***DW***[n]* з, де n від '0' до '9', 'g' або відсутнє: завантажити аудіо файли оповіщення n.amr з заводської папки. Якщо n відсутнє – завантажити всі файли.

*1234***IFC=***name* видалити файл *name* (з розширенням) з пам'яті пристрою. Наприклад, *1234***IFC=test.amr**

*1234***IFD=***name* завантажити файл *name* (з розширенням) з налаштованої командною DPname папки для подальшого програшу.

# **Налаштування провідних температурних датчиків DS1820 (максимум 4 шт)**

*1234***490N#T** встановити граничне значення Тмін=**T** для дротового датчика температури номер **N**, при переході якого відбувається SMS-повідомлення на запрограмованих користувачів, де **N** – номер дротового датчика від 1 до 4, **T** – значення температури від -55 до 125 (Завжди три символи). Заводське значення +5С. Наприклад, *1234***4901#010** встановити для дротового датчика-1 значення Тмін=+10˚С, *1234***4902#-07** встановити для дротового датчика-2 значення Тмін=-7˚С.

*1234***491N#TR** встановити температуру термостатування для датчика температури, де **N** – номер дротового датчика від 1 до 4, **T** – значення температури від -55 до 125 (Завжди три символи) ), R – режим роботи : F – охолодження, H- нагрів. Подія термостатування активується, якщо температура стає нижче на (hys+1)˚С від встановленого порога **Т** і автоматично вимикається при досягненні температури **Т+hys**, де hys – гістерезис температури для датчика N (встановлюється командою, за замовчуванням 0). Наприклад, *1234***4911#015F** встановити температуру термостатування для дротового датчика-1 =+15˚С, режим термостатування - охолодження.

*1234***492N#T** встановити граничне значення Тмакс=**T** для дротового датчика температури номер N, при переході якого відбувається SMS-повідомлення на запрограмованих користувачів, де **N** – номер дротового датчика від 1 до 4, **T** – значення температури від -55 до 125 (Завжди три символи Заводське значення +40С. Наприклад, *1234***4924#030** встановити для дротового датчика-4 значення Тмакс=+30˚С.

*1234***493N#\*D\*** встановити активацію виходу D контролеру для роботи термостатування для дротового датчика температури номер N. Вихід має бути налаштований як TERMOSTAT (див розділ «Цифрові виходи») Наприклад, *1234***4931#\*3\*** встановити для дротового датчика-1 роботу виходу 3 як керуючий при термостатуванні.

Приклад смс-команди встановлення Тмін=+8С і Тмакс=+35С для дротового датчика-3 *1234***4903#008,4923#035**

#### **Запис та видалення температурних датчиків, ключів «IButton»**

*1234***EqS** ввімкнути режим програмування температурних датчиків, ключів «IButton» (автоматичний вихід через 30 секунд після останньої дії, що призводить до запам'ятовування).

*1234***1WNN{ID} –** збереження в пам'ять пристрою в комірку NN серійного номеру 1-Wire пристрою (ключ у форматі DS1990, або датчиків температури DS18B20, DS18S20) включно з ID сімейства (01 для DS1990, серійним номером, та контрольною сумою CRC8). Наприклад, *1234***1W0001000001B3480E4B –** записати в комірку «Майстер ключа» ключ DS1990 (**01**) з серійним номером **000001B3480E** та CR8 **4B**.

*1234***CKNN –** видалення пристрою 1-Wire, де NN – номер комірки з виділеної пам'яті для 1- Wire пристроїв. Наприклад, *1234***CK16 –** очистити 16 комірку пам'яті пристроїв 1-Wire, що є коміркою для збереження датчика температури №1

*1234***DKNN –** дія при зчитуванні ключа, де NN номер комірки з серійним номером ключа, K-дія при зчитуванні: A – зміна стану охорони на протилежне, 1-4 – активація виходу 1-4, якщо він налаштований як тригерний (TRIGER) або імпульсний (Pulse 2s, Pulse 20s)

#### **Налаштування аналогових входів 1-4**

*1234***adhN#V–** значення верхньої (максимальної) напруги діапазону на вході N в 100мВ. Наприклад, *1234***adh1#125** встановити верхній поріг «нормального» діапазону для аналогового входу 1 рівним 12,5 Вольт

*1234***adlN#V–** значення нижньої (мінімальної) напруги діапазону на вході N в 100мВ. Наприклад, *1234***adl2#110** встановити нижній поріг «нормального» діапазону для аналогового входу 2 рівним 11 Вольт

*1234***addN#\*D\*–** дія/призначення аналогового входу, при значенні напруги на вході N в межах встановлених порогів напруги: 1 – 4 –активація виходів 1-4, 5- режим «тихого тамперу», 6 – «тампер» з ввімкненням сирени. Режими 5 та 6 доступні лише для четвертого аналогового входу.

#### **Налаштування GPRS/LTE**

*1234***63***APN* встановити точку доступу *APN* до Інтернет через LTE/GPRS для карти SIM1 пристрою. Якщо картка має VPN доступ, то перед APN потрібно додати "v:" Наприклад, *1234***63v:ks22.net**

*1234***64***IP* встановити *IP1*-адресу основного серверу для роботи через VPN LTE/GPRS або LAN/WiFi/LTE/GPRS. Наприклад, *1234***64ceiba.webhop.net**

*1234***65***PORT* встановити порт основного серверу *PORT1* для роботи через VPN LTE/GPRS або LAN/WiFi/LTE/GPRS. Наприклад, *1234***6531200**

*1234***+63APNDS** встановити точку доступу *APN* до Інтернет через LTE/GPRS для карти SIM2 пристрою.

*1234***+64***IP* встановити *IP2*-адресу дублюючого серверу для роботи через GPRS.

*1234***+65***PORT* встановити порт дублюючого серверу *PORT2* для роботи через GPRS. Наприклад, *1234***+6531200**

# **Налаштування доступу до мережі WiFi та точки доступу для налаштувань**

*1234***UL***LOGIN* встановити логін *LOGIN* для автентифікації на WEB-сервері налаштувань. До 8 символів. За замовчуванням значення admin. Наприклад *1234***UL**admin

*1234***UP***PAROL* встановити пароль *PAROL* для автентифікації на WEB -сервері. До 8 символів. За замовчуванням значення admin. Наприклад *1234***UP**1111

*1234***APP***PAROL* встановити пароль Pass для підключення до точки доступу пристрою. 8 символів. За замовчуванням значення *1234*5678. Наприклад, *1234***APP**87654321

*1234***WSN***Ssid* встановити SSID для підключення до мережі WiFi N. Наприклад *1234***WS1**not4all *1234***WPN***Pass* **встановити пароль доступу до мережі** WiFi N**. Наприклад,** *1234***WP2***1234*5678

# **Налаштування за допомогою WEB-інтерфейсу**

Зверніть увагу! В інтерфейсі активні підказки при наведенні вказівника на параметр. Пристрій можна налаштовувати через WEB інтерфейс, зайшовши на сторінку налаштувань пристрою. Потрапити на сторінку налаштувань можна зайшовши через браузер ввівши внутрішню адресу (наприклад 192.168.0.153) підключеного до LAN/WiFi мережі пристрою, або  $\hat{D}$  (0 192.168.2.1 + [0] : підключитись по WiFi до точки доступу з назвою типу OKOSET-CB8152288010, де CB8152288010 – MAC адреса пристрою, якщо **Вхіл** пристрій не має підключення до локальної Для сайту http://192.168.2.1 потрібно ввести ім'я користувача та пароль. Ваше<br>з'єднання з цим сайтом не конфіденційне IP мережі, або OKOSET-loc(w/l):153, якщо » однання .<br>Ім'я користу пристрій підключений до локальної IP admin мережі LAN/WiFi (l/w) та має останній Пароль байт IP адреси вказаний в імені точки ..... доступу після двокрапки. Скасувати Вхід При підключенні до точки доступу (пароль за замовчуванням «*1234*5678») потрібно зайти на сторінку 192.168.2.1. Вказана точка доступу активується при ввімкненні/рестарті пристрою на час близько 5 хвилин, або після входу в режим «Програмування» (див. розділ «Програмування») Доступ до WEB інтерфесу потребує авторизації (за замовчуванням Login="admin", Password="admin". На головній сторінці доступна Main IP SIM I/O 1W State інформація про версії ПЗ пристрою, ID  $SW-FSP:mA4.dmr04v6$ пристрою (IMEI модуля), пароль точки  $SW-CPU:4g0.1$  mAUXx1.3f доступу, логін та пароль автентифікації SW-Modem: A011B01A7682M7 DS доступу до WEB інтерфейсу. Параметри MAC-ESP: C4: DE: E2: B1: 70: D8 IMEI:862325050508207 доступу потрібно змінити для захисту від Connected to: DIR-825-D015 local IP:192.168.0.131 доступу сторонніх. AP PASS 12345678 На сторінці /main потрібно встановити AP active  $\overline{6}$ **LOGTN** admin SSID та паролі мереж WiFi, встановити admin PASSW необхідний стан підключення та активності Always CON точки доступу. DIR-825-D015 SSTD1 Після внесення змін потрібно натиснути 85509764 PASS1 кнопку "Save setting" SSID<sub>2</sub> PASS<sub>2</sub> Для переходу в інші налаштування використовувати верхнє горизонтальне Save setting меню. Main IP Maux SIM I/O 1W State В підменю "IP" потрібно виконати TMET:862325050508207 налаштування основної та дублюючої IP  $IP-1$ : PORT1: адреси та портів, час періодичної  $77.123.142.36$  $TP-2$ : передачі даних.PORT2: 31200 Period, m  $\overline{1}$ Save setting

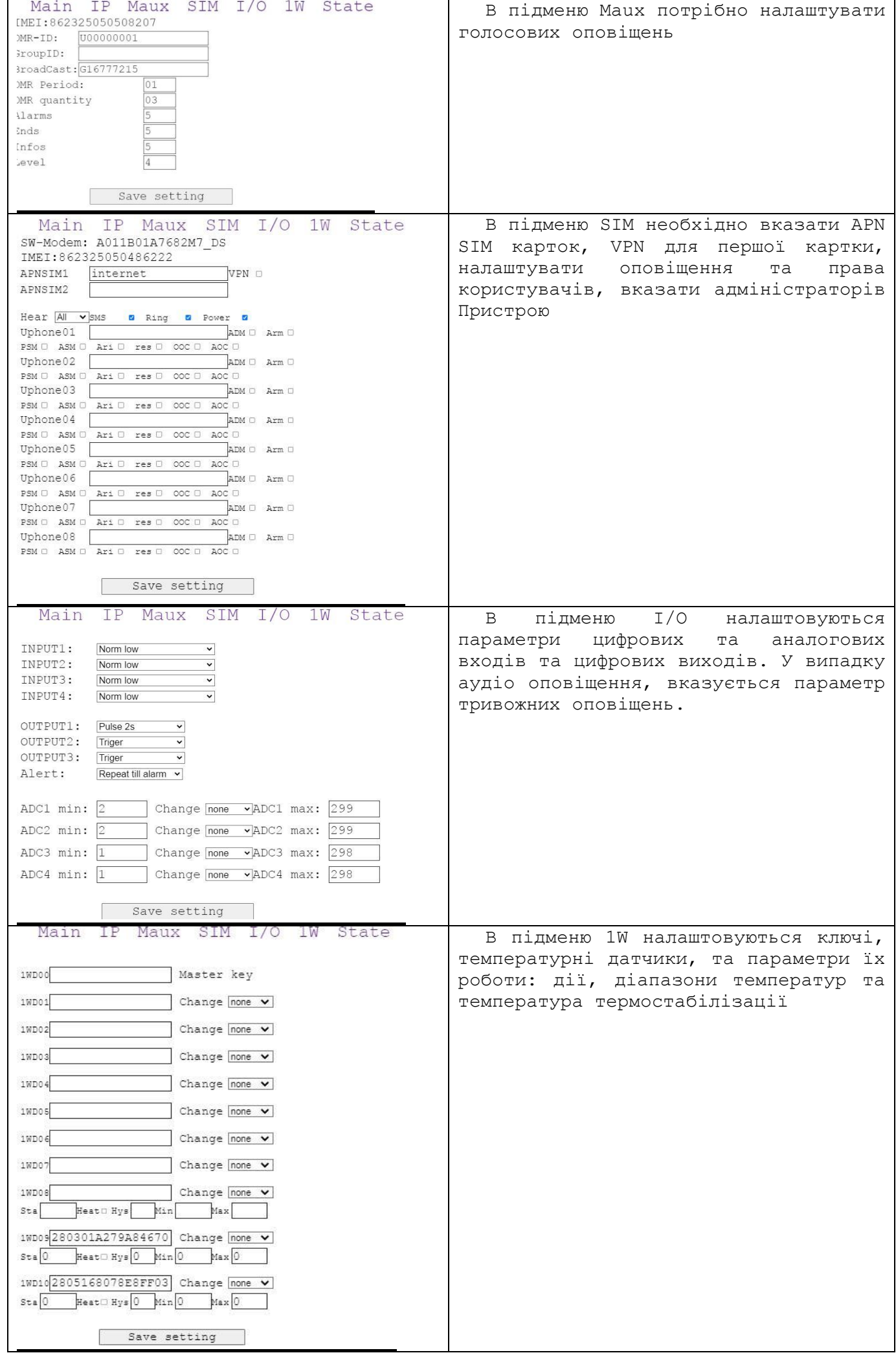

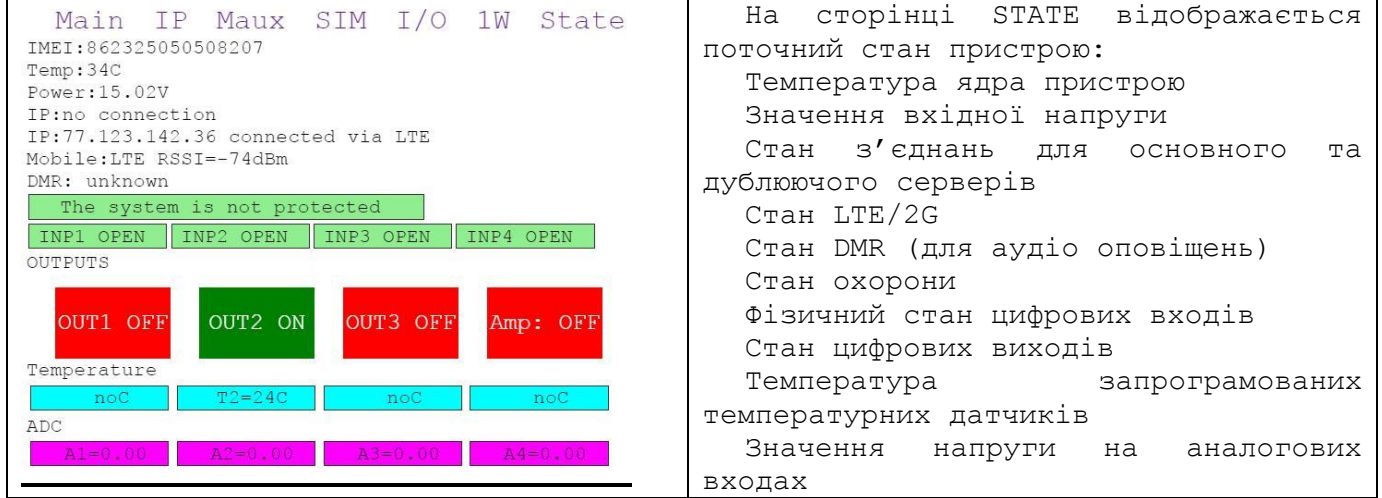

# **Керування за допомогою SMS-команд/команд з серверу**

На початку SMS-повідомлення міститься секретний код управління *1234***,** що складається з чотирьох символів і який можна змінити на свій. Далі слідує код команди і її параметр (необов'язковий і це залежить від коду команди). В одному SMS-повідомленні можна передати кілька команд, які необхідно розділити комами (секретний код *1234* тільки на початку SMS). *Увага! Всі SMS-команди містять ТІЛЬКИ латинські символи!*

## **Ввімкнення/вимкнення охорони**

*1234***00** встановити режим «вимкнена охорона». Якщо необхідно при цьому отримати назад підтвердження від пристрою, то необхідно відправити команду *1234*00,02 *1234***01** встановити режим «ввімкнена охорона». Якщо необхідно при цьому отримати назад підтвердження від пристрою, то необхідно відправити команду *1234*01,02

#### **Ввімкнення/вимкнення виходів**

*1234***\*#19** ввімкнути вихід «o1», *1234***\*#10** вимкнути вихід «o1». Якщо вихід налаштований не як алгоритмічний: тригерний, або імпульсний *1234***\*#29** ввімкнути вихід «o2», *1234***\*#20** вимкнути вихід «o2». Якщо вихід налаштований не

як алгоритмічний: тригерний, або імпульсний

*1234***\*#39** ввімкнути вихід «o3», *1234***\*#30** вимкнути вихід «o3». Якщо вихід налаштований не як алгоритмічний: тригерний, або імпульсний

#### **Запити на пристрій**

*1234***02** пристрій відправить SMS-відповідь про стан об'єкта (220В, входи, виходи, рівень GSM, доступна пам'ять, поточний стан тривог, завантажені файли інформування).

*1234***08** пристрій відправить SMS-відповідь з його налаштуваннями.

*1234***\*8** пристрій відправить SMS-відповідь з його IP налаштуваннями.

*1234***w8**- пристрій відправить SMS-відповідь з налаштуваннями 1-Wire пристроїв: ключів та температурних датчиків

*1234***ESP** – пристрій відправить SMS з налаштуваннями для доступу до локальних WiFi мереж та до точки доступу пристрою

*1234***75** рестарт пристрою (вимкнення і ввімкнення).

*1234***70** разовий запит на передачу даних через GPRS на сервер.

# **Керування оповіщенням (для аудіо оповіщень)**

**06** ввімкнути реле та оповіщення «повітряна тривога» (файл 0.amr) **061** ввімкнути реле та оповіщення небезпека «загроза вуличних боїв» (файл 2.amr) **062** ввімкнути реле та оповіщення небезпека «хімічна загроза» (файл 4.amr) **063** ввімкнути реле та оповіщення небезпека «радіоактивна загроза» (файл 6.amr) **064** ввімкнути реле та оповіщення небезпека «загроза артобстрілу» (файл 8.amr) **04** ввімкнути реле та оповіщення «відбій повітряної тривога» (файл 1.amr) **071** ввімкнути реле та оповіщення закінчення «загрози вуличних боїв» (файл 3.amr) **072** ввімкнути реле та оповіщення закінчення «хімічної загроза» (файл 5.amr) **073** ввімкнути реле та оповіщення закінчення «радіоактивної загроза» (файл 7.amr) **074** ввімкнути реле та оповіщення закінчення «загрози артобстрілу» (файл 9.amr) **05** вимкнути реле та оповіщення тривоги **03** вимкнути реле та оповіщення відбій тривоги

*1234***IFP=***name* ввімкнути реле та програвання файлу *name* (з розширенням). Наприклад, *1234***IFP=test.amr**

**Увага!** При командах старту оповіщень відбою тривог та наявності іншої тривоги додатково програється повідомлення «інші тривоги тривають (файл g.amr).

Список команд:

**\*0 –** видалити запис-звернення, що при наявності звучить перед оповіщенням тривог та відбоїв (для «адміністраторів»)

**\*1 –** записати запис-звернення (тривалість 5 секунд), що звучить перед оповіщенням тривог та відбоїв (для «адміністраторів»)

**\*\* –** прослухати запис-звернення, що при наявності звучить перед оповіщенням тривог та відбоїв (для «адміністраторів»)

**2 -** запит поточного стану об'єкта, прилад відповість SMS-повідомленням (для «адміністраторів»)

**3 -** деактивувати режим «Відбій повітряної тривоги»/вимкнути реле керування підсилювачем при трансляції з телефону

**4 -** активувати режим «Відбій повітряної тривоги»

**5 -** деактивувати режим «Повітряна тривога»

**6 –** активувати режим «Повітряна тривога»

**8 -** запит інформації про налаштування пристрою, пристрій у відповідь надішле SMSповідомлення (для «адміністраторів»)

**9 –** ввімкнути вихід 2 для голосового оповіщення з набраного телефону, та ввімкнути на аудіо вихід звук з телефонного дзвінка

**\*CODE\*** - ввімкнення режиму «Програмування» та активація точки доступу для налаштувань

## **Віддалене оновлення версії ПЗ**

*1234***#60** оновити ПЗ пристрою на заводську версію. Використовується передача даних через LTE/GPRS-технологію.

*1234***60test.bin** – оновити ПЗ пристрою на версію test.bin

*1234***\*60** – оновити ПЗ ядра доступу до локальних IP мереж (ESP). Оновлення відбувається через мережу WiFi. Для оновлення необхідно запрограмувати SSID та пароль доступної WiFi мережі, або ж, активувати мережу WiFi-2.4 з SSID та пароль 4OTA-OKO з відкритим доступом до інтернету

## **Приклади SMS-повідомлень від пристрою**

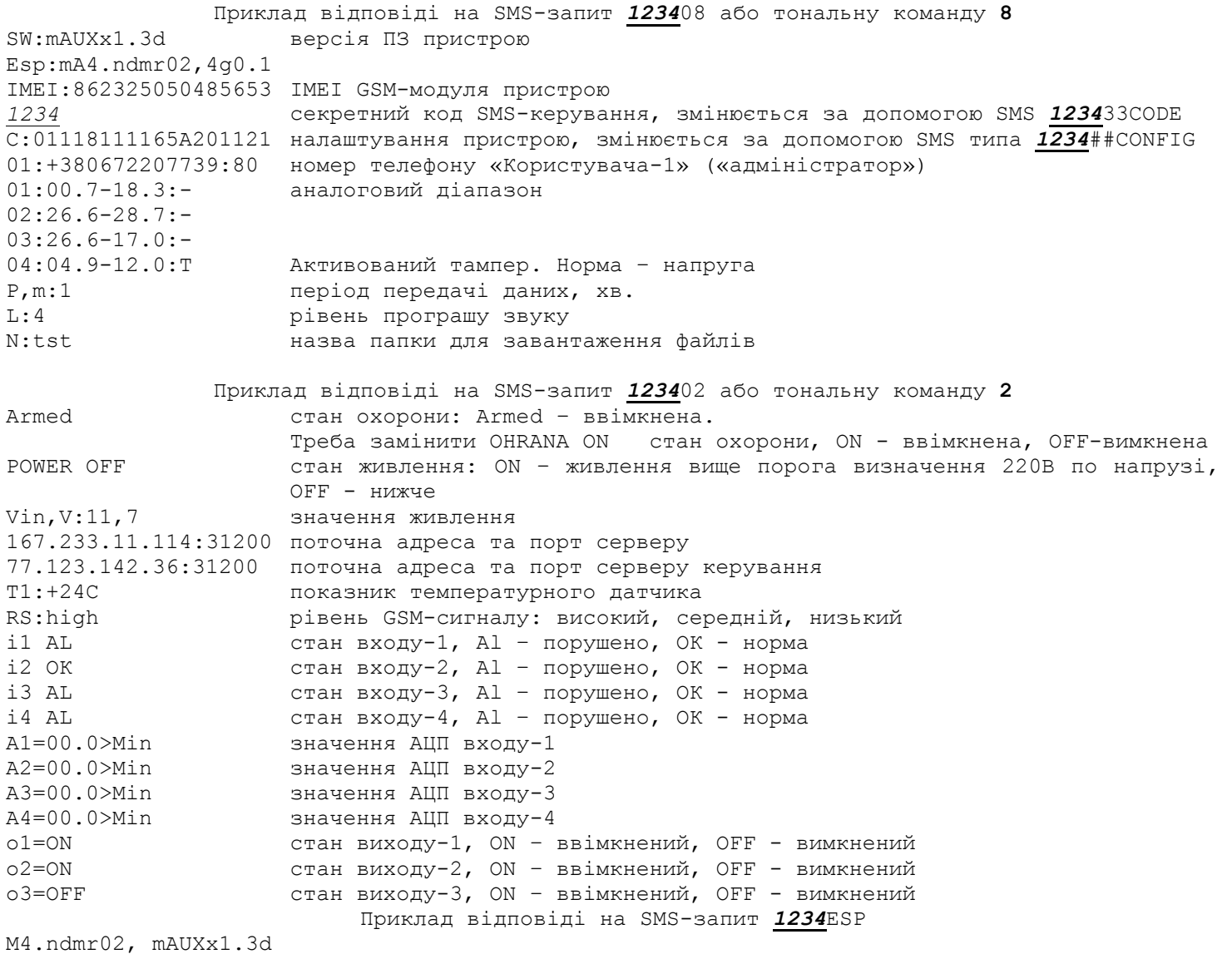

IMEI:862325050485653 IMEI GSM-модуля пристрою C:01118111165A201121 налаштування пристрою  $W1$ . Р1: W2: DIR-825-0015 P2:85509764 PA:*1234*5678 UL:admin логін аутентифікації на веб-сервері UP:admin пароль аутентифікації на веб-сервері

#### **Вимкнення пристрою**

Для повного вимкнення пристрою необхідно вимкнути ББЖ з мережі 220В і зняти клеми з резервного акумулятора.

#### **Повне скидання налаштувань приладу**

Всі налаштування зберігаються в енергонезалежній пам'яті пристрою. Необхідно відправити на пристрій SMS-команду типу *IMEI* де *IMEI* - IMEI GSM-модуля Вашого пристрою, що призведе до повного скидання всіх налаштувань на значення за замовчуванням. SMS-команда повинна містити тільки IMEI приладу (15 цифр)!!! З цією SMS-командою видаляються також з пам'яті пристрою голосові повідомлення. Натиснути та потримати кнопку SYS протягом циклу перезавантаження (близько 15 секунд), або чотири короткочасних натискання.

*Увага! Після повного скидання потрібно повторити операцію налаштувань пристрою.*

#### **Технічні характеристики**

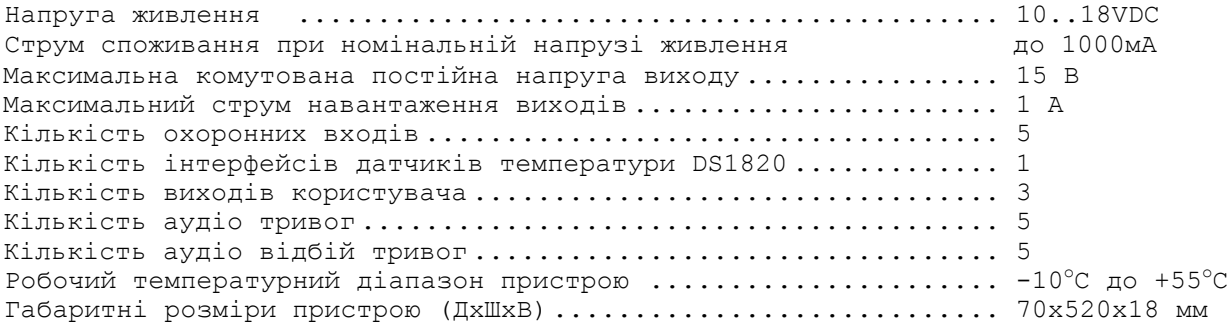

#### **Обмеження відповідальності**

Виробник несе відповідальність тільки в рамках гарантійних зобов'язань за роботу самого пристрою і не бере на себе відповідальність за якість його установки, монтаж, сервіс стільникового оператора, проходження радіосигналу і т.д. Також виробник не несе відповідальності за будь-які збитки, отримані від використання системи, як для його власника, так і для третіх осіб.

Вся відповідальність за використання системи покладається на користувача.

# **Гарантійні зобов'язання**

Виробник бере на себе зобов'язання з гарантійного ремонту пристрою протягом 1 року з моменту продажу при відсутності:

- механічних пошкоджень;

- ушкоджень, які спричинили потрапляння на пристрій вологи і бруду;

- електричних пошкоджень (пробою високовольтним розрядом, неправильний монтаж пристрою, який призвів до електричного пошкодження компонентів).

Виробник здійснює безкоштовний гарантійний ремонт або заміну пристрою на аналогічний за своїм розсудом.

Положення обмеженої гарантії в повному обсязі представлено на сторінці <http://око.укр/privacy/>

Адреса виробника:

Україна, м Київ, вул. Полковника Шутова, 9А, офіс 119 Контактний телефон: + 38-044-391-68-74 Сайт:**http://oko.ua**

Дата продажу: Назва торгуючої організації: